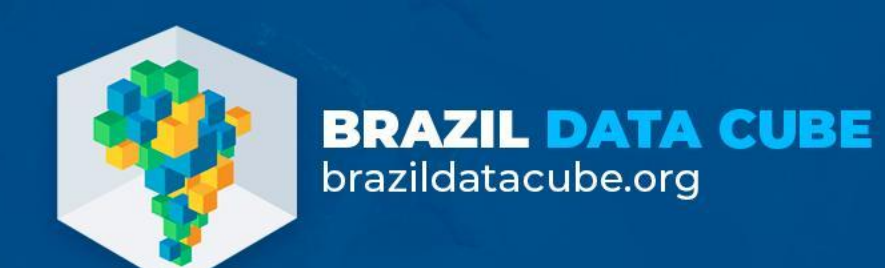

#### **TerraCollect**

**Gabriel Sansigolo Fabiana Zioti Abner Anjos** National Institute for Space Research - INPE

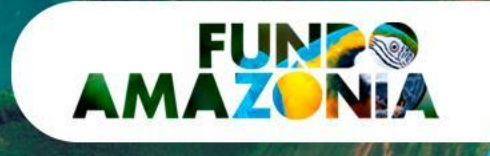

**XX SBSR** 

Simposio Brasileiro de Sensoriamento Remoto

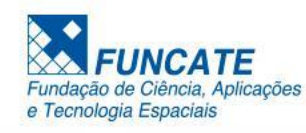

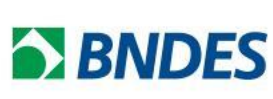

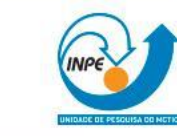

MINISTÉRIO DA CIÊNCIA, TECNOLOGIA E INOVAÇÃO

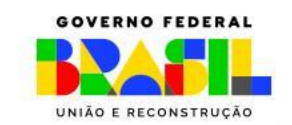

#### **Overview**

- TerraCollect is a web tool from Brazil Data Cube for **sample collection and analysis work**.
- It provides **high-resolution multi-temporal images**  through image collections from Brazil Data Cube.
- One of the features of it the TerraCollect is the integration with the Brazil Data Cube **earth sample database, the Sample-DB**.

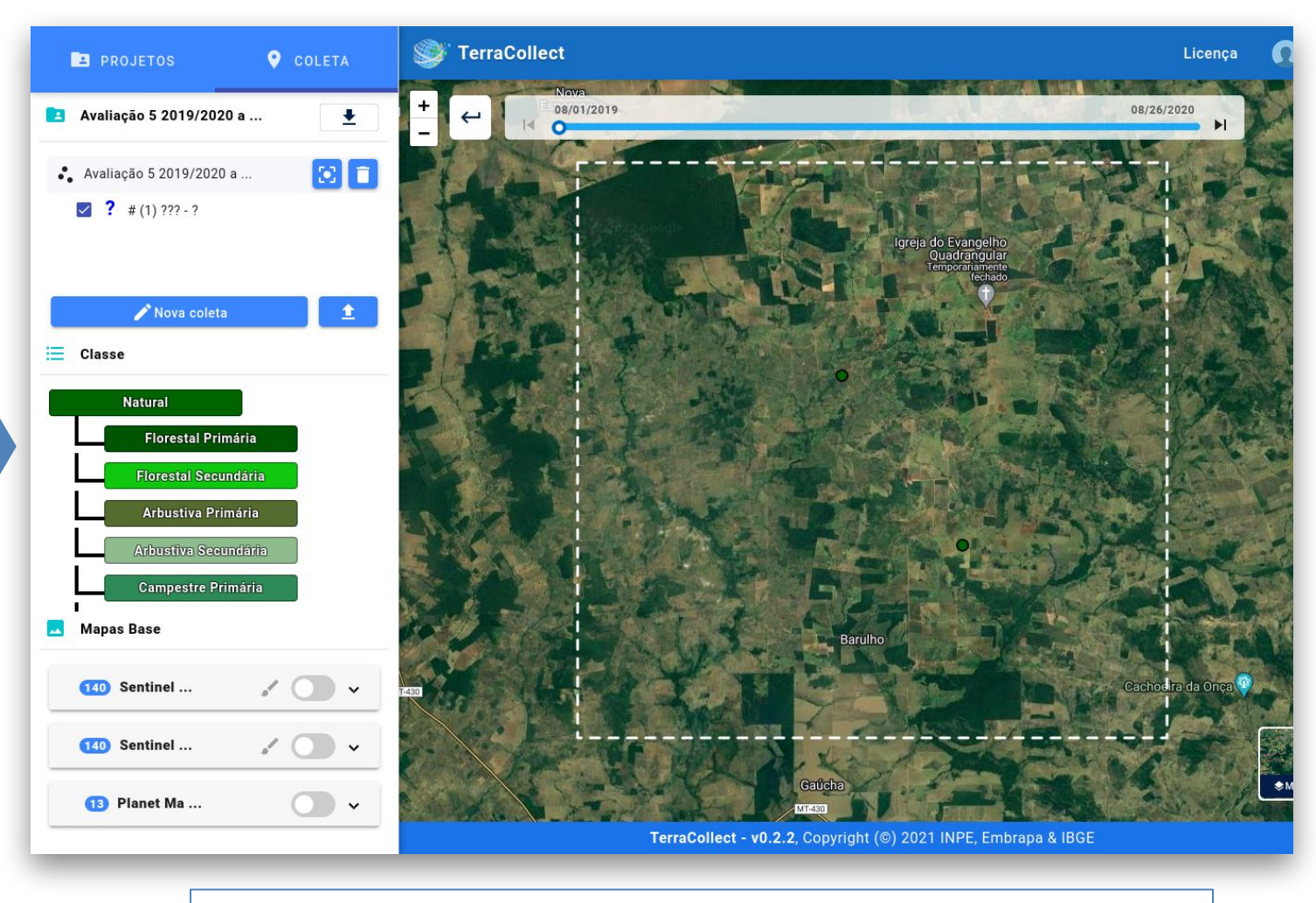

https://brazildatacube.dpi.inpe.br/dev/terracollect

### **TerraCollect integrated features**

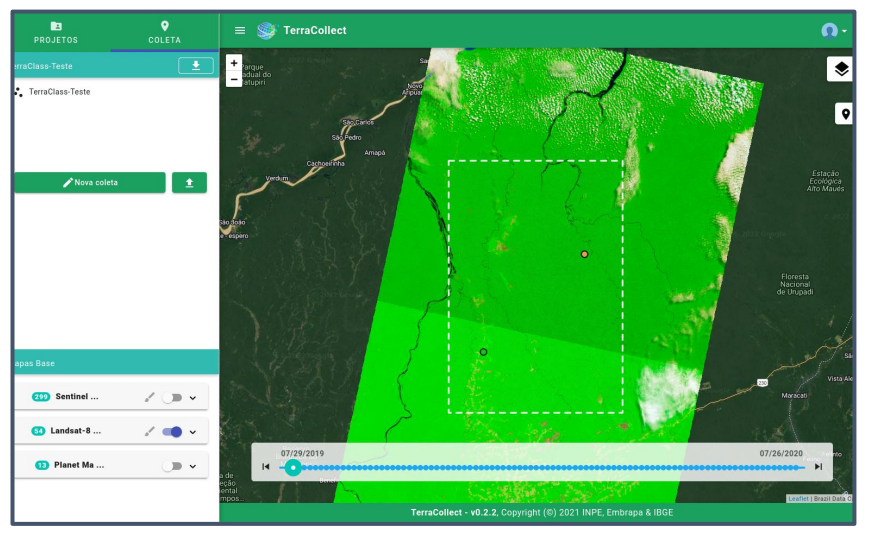

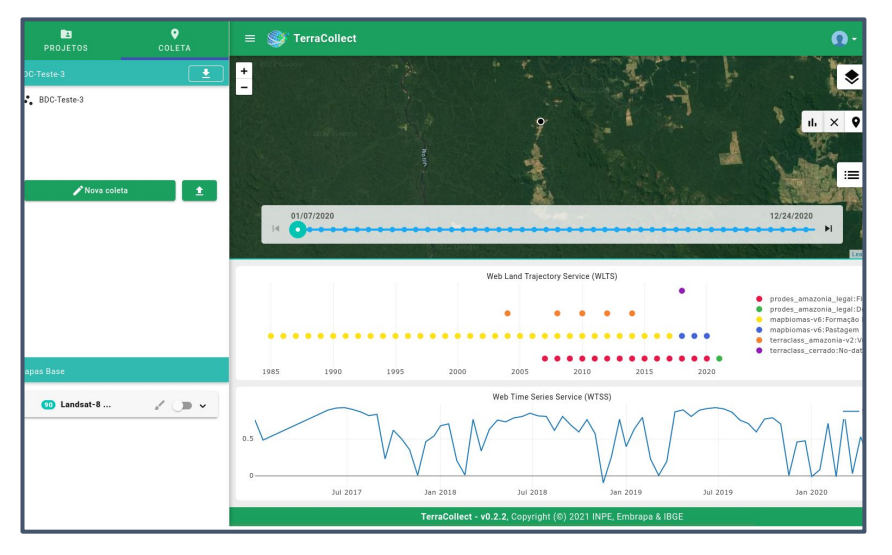

View time series and land trajectory graphs

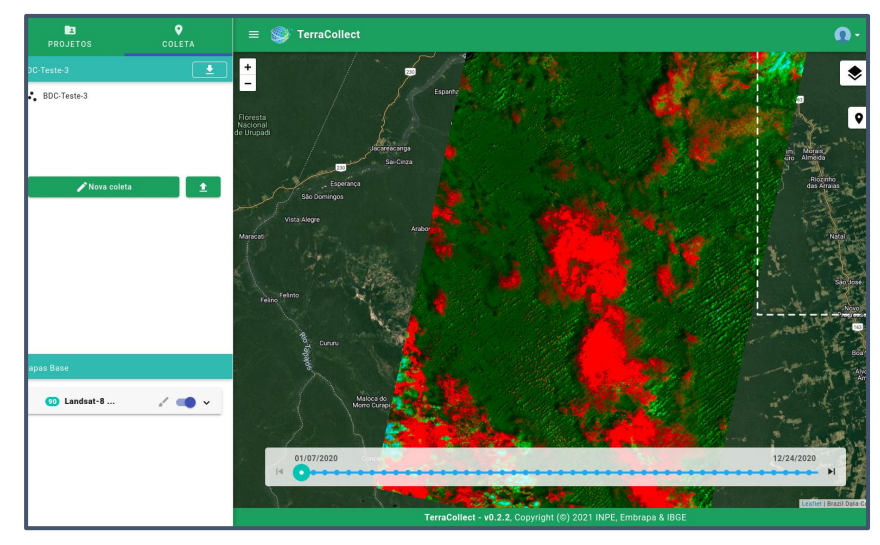

Viewing cubes and image collections, with timeline Edit the RGB composition from the cubes and image collections

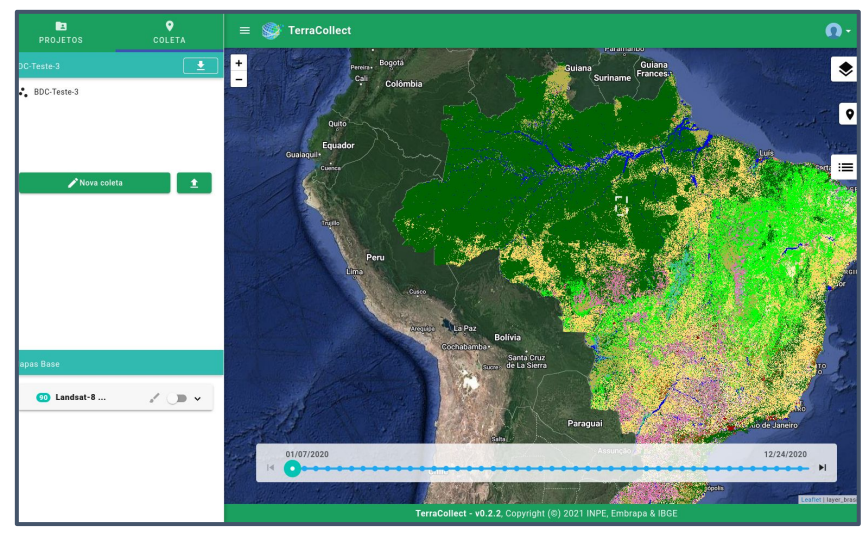

View external maps such as PRODES, TerraClass e MapBiomas

## **Summary**

- **TerraCollect** 1. Project
- 2. Collect
- 3. Select Region
- 4. View Base Maps
- 5. New Sample
- 6. Label a Sample
- 7. Edit Style
- 8. Time Series
- 9. Land Trajectory
- 10. Layers
- 11. Upload points
- 12. Download Samples

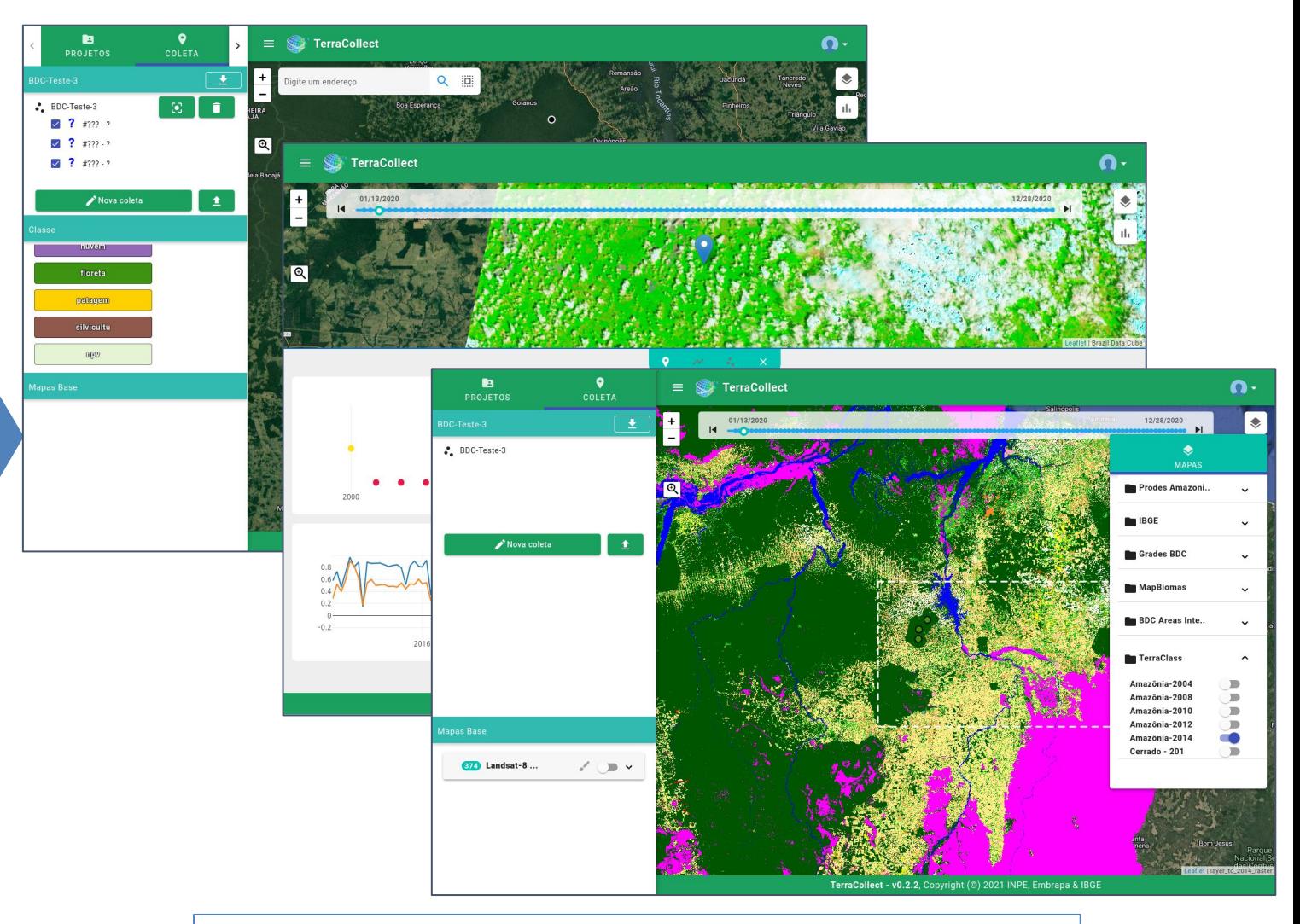

https://brazildatacube.dpi.inpe.br/terracollect

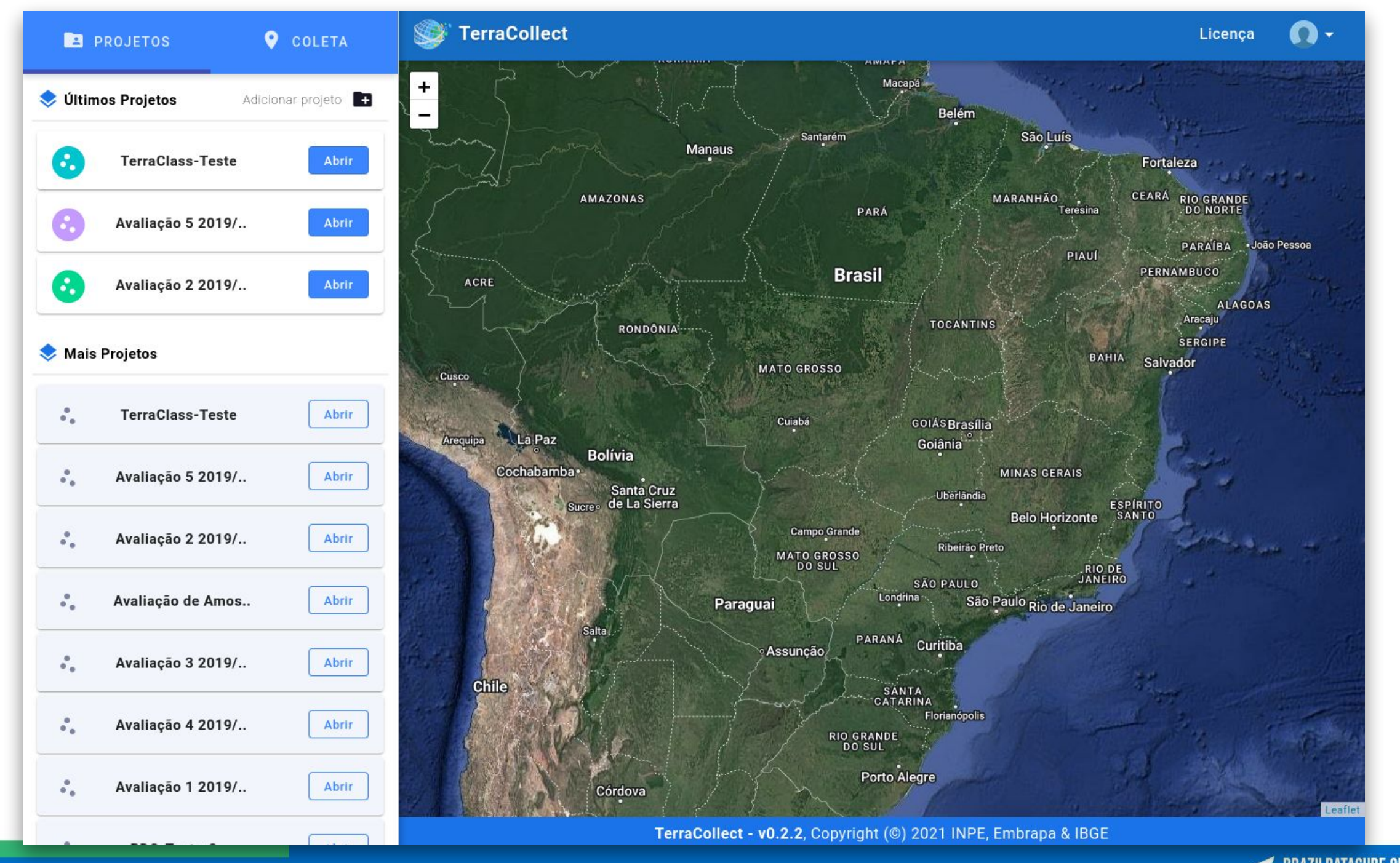

BRAZILDATACUBE.ORG

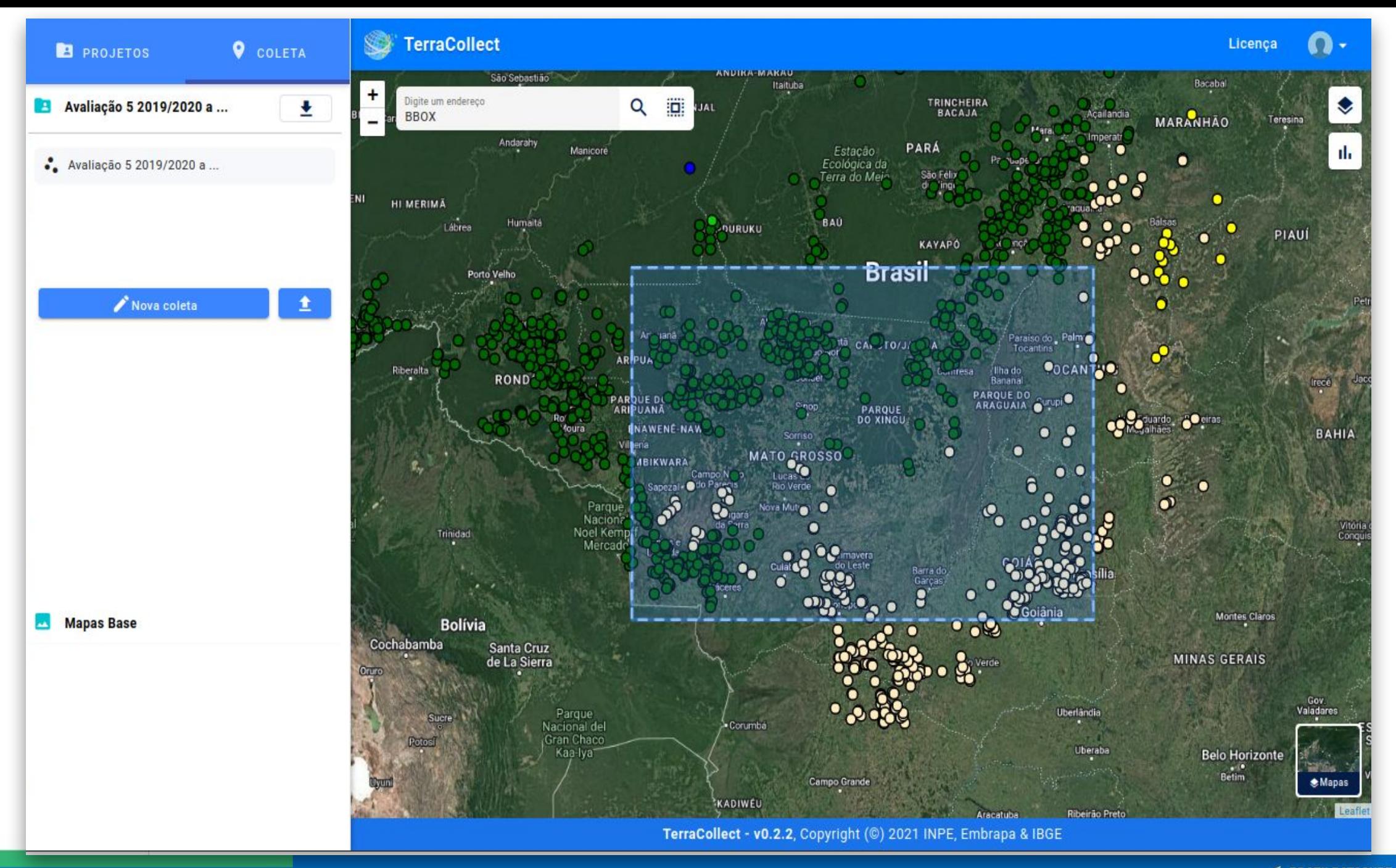

![](_page_6_Figure_0.jpeg)

![](_page_7_Figure_0.jpeg)

BRAZILDATACUBE.ORG

![](_page_8_Figure_0.jpeg)

![](_page_9_Picture_0.jpeg)

BRAZILDATACUBE.ORG

![](_page_10_Figure_0.jpeg)

![](_page_11_Picture_0.jpeg)

![](_page_12_Picture_0.jpeg)

![](_page_13_Figure_0.jpeg)

![](_page_14_Figure_0.jpeg)

![](_page_15_Picture_0.jpeg)

![](_page_16_Picture_0.jpeg)

![](_page_17_Picture_0.jpeg)

#### **BRAZIL DATA CUBE** brazildatacube.org

# **Gabriel Sansigolo**

![](_page_17_Picture_3.jpeg)

**brazildatacube.org**

**brazildatacube.dpi.inpe.br/portal/explore** ÆÁ

![](_page_17_Picture_6.jpeg)

Thank you!

brazildatacube@inpe.br

![](_page_17_Picture_9.jpeg)

![](_page_17_Picture_10.jpeg)

![](_page_17_Picture_11.jpeg)

MINISTÉRIO DA<br>CIÊNCIA, TECNOLOGIA **E INOVAÇÃO** 

![](_page_17_Picture_13.jpeg)

![](_page_17_Picture_14.jpeg)

![](_page_18_Picture_0.jpeg)

### **TerraCollect`s Samples Analysis Plug-in**

**Gabriel Sansigolo Fabiana Zioti Abner Anjos** National Institute for Space Research - INPE

![](_page_18_Picture_3.jpeg)

Simposio Brasileiro de Sensoriamento Remoto

![](_page_18_Picture_4.jpeg)

![](_page_18_Picture_5.jpeg)

![](_page_18_Picture_6.jpeg)

MINISTÉRIO DA CIÊNCIA, TECNOLOGIA E INOVAÇÃO

![](_page_18_Picture_8.jpeg)

#### **Overview**

- The TerraCollect`s sample analysis plug-in is a system extension that seeks to integrate three main approaches for the analysis & assessment of land use and land cover samples;
- This integration seeks to fill the lack of web platforms with analytical tools based on Earth Observation Data;

#### **The System Architecture**

![](_page_19_Figure_4.jpeg)

#### **Time Series Extraction & Storage**

![](_page_20_Picture_21.jpeg)

The first step to start analyzing LULC samples is to extract and store time series. The plug-in has a component that allows the user to select an image cube and spectral bands and indices. After the selection of the parameters in the form, the user can check the status of the entire process.

![](_page_21_Figure_1.jpeg)

After time series extraction the user is able to execute the methods for samples analysis. The exploratory analysis component allows the users to visualize the samples distribution plot, time series patterns and the time series for each sample.

![](_page_22_Figure_1.jpeg)

Every method selection opens a form that allows the users to select the parameters like the cube and bands. For example, this screen shows CBERS-4 NDVI time series patterns for class Agriculture.

![](_page_23_Figure_1.jpeg)

The time series patterns can be visualized as a full screen plot with all patterns side by side.

![](_page_24_Figure_1.jpeg)

These time series patterns plot images were generated by the samples analysis plug-in.

![](_page_25_Figure_1.jpeg)

The users can visualize the time series for each sample using the component for exploratory analysis. This option allows the users to search by class label and sample id, and select the sample to isolate the analysis.

![](_page_26_Figure_1.jpeg)

With the selected sample, this component allows the users to use the comparison mode.

Comparison mode places graph plots side by side, for example, the screen shows an isolated sample selection compared to time series patterns of its class.

#### **Probability Estimation & Active Learning**

![](_page_27_Figure_1.jpeg)

09/10

BRAZILDATACUBE.ORG

#### **Class Noise Reduction**

![](_page_28_Figure_1.jpeg)

Santos et al. 2021 proposed a method that evaluates the quality of LULC samples based on Bayesian inference applied to Self-organizing maps (SOM) clustering method.

The component for This method has the visualization of the SOM map where the users can explore the neurons and recover the samples of each cluster.

## **Final Considerations**

- .<br>بوده صدر حالت من حالي من حالي. ● This plug-in allows users who do not have knowledge in building algorithms for analysis methods to visualize the results in an interactive and efficient way;
- One of the objectives of this plug-in is to integrate different approaches for analysis of LULC samples in a web platform;
- For future, it is still necessary to review the probability estimation method and the feasibility of using active learning;

![](_page_29_Picture_4.jpeg)

Proceedings XXIII GEOINFO. November 28 to 30, 2022, São José dos Campos, SP, Brazil.

#### Integrando Métodos de Análise Durante a Coleta de Amostras de Uso e Cobertura da Terra

Abner Ernâni dos Anjos<sup>1</sup>, Karine Reis Ferreira<sup>1</sup>, Gilberto Ribeiro de Queiroz<sup>1</sup>, Fabiana Zioti<sup>1</sup>, Gabriel Sansigolo<sup>1</sup>

 $1$  Instituto Nacional de Pesquisas Espaciais (INPE), Av. dos Astronautas 1758 - 12227-010, São José dos Campos - SP, Brasil

> {abner.anjos, karine.ferreira, gilberto.queiroz, fabiana.zioti, gabriel.sansigolo}@inpe.br

Abstract. The Land Use and Land Cover (LULC) mapping based on machine learning requires collecting samples for the training of predictive models. This step is a time-consuming and expensive process, in addition this activity is subject to mislabeling samples. Therefore, several methods for quality assessment have been developed and applied successfully, but attaching the collect process with assessment becomes a challenge on some platforms. This article presents a work in progress that aims to integrate methods for sample analysis during the collection process in the TerraCollect system under development in the Brazil Data Cube.

Anjos, A.E.; Ferreira, K.R.; Queiroz, G.R.; Zioti, F.; Sansigolo. G. Integrando Métodos de Análise Durante a Coleta de Amostras de Uso e Cobertura da Terra. Em: Simpósio Brasileiro de Geoinformática (GEOINFO-2022), 247-252. Proceedings XXIII GEOINFO, 28 a 30 de novembro de 2022. São José dos Campos, SP, Brasil. INPE, 2022. ISSN 2179-4847. <http://mtc-m21d.sid.inpe.br/rep/8JMKD3MGP3W34T/488BPNL>